# Jak opisać w arkuszu nauczanie indywidualne?

Zajęcia nauczycieli związane z nauczaniem indywidualnym można ujmować w arkuszu organizacyjnym na trzy sposoby. Sposoby te różnią się szczegółowością opisu. Pierwszy sposób pozwala przypisać poszczególnym nauczycielom łączną liczbę godzin nauczania indywidualnego, drugi sposób pozwala wykazać te godziny w przydziałach nauczyciela w rozbiciu na uczniów i nauczany przedmiot. Trzeci sposób opisuje przedmioty realizowane przez ucznia indywidualnie w planie nauczania oddziału (z wykorzystaniem specjalności). Dzięki temu dla zajęć tych tworzone są przydziały, do których można przypisać nauczycieli.

## **Sposób I**

W sytuacji, gdy zależy nam jedynie na wykazaniu, ile godzin zajęć nauczania indywidualnego mają poszczególni nauczyciele w naszej szkole, to możemy przypisać ogólną liczbę godzin takich zajęć poszczególnym nauczycielom.

1. Dodaj do listy zajęć i innych tytułów płatności pozycję **nauczanie indywidualne**.

- W drzewie danych wybierz gałąź **Zajęcia i inne tytuły płatności**.
- Dodaj do tabeli pusty wiersz korzystając z ikony na pasku narzędzi.
- W kolumnie **Typ** ustaw pozycję **Zajęcia pozalekcyjne**, w kolumnie **Kategoria naucz.indyw**.

Program automatycznie zaproponuje nazwę i skrót zajęć (które można zmienić) oraz pensum 18.

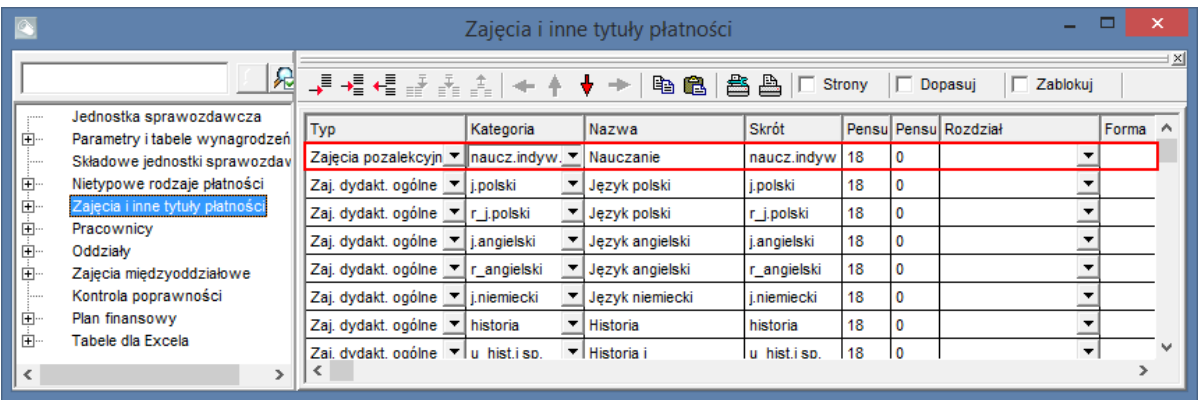

- 2. Dodaj do przydziałów nauczyciela godziny realizowane w ramach nauczania indywidualnego.
	- W drzewie danych rozwiń gałąź **Pracownicy** i wybierz nauczyciela.
	- Na karcie **Przydziały** dodaj do tabeli pusty wiersz, korzystając z ikony **+** na pasku narzędzi.
	- W dodanym wierszu w kolumnie **Tytuł** ustaw pozycję **naucz.indyw.**, w kolumnie **LG** wpisz łączną liczbę realizowanych godzin, w kolumnie **Składowa** wybierz jednostkę, w której realizowane są zajęcia. W kolumnie **L.ucz** wpisz liczbę uczniów, z którymi nauczyciel prowadzi zajęcia.

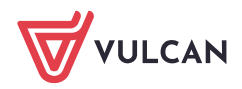

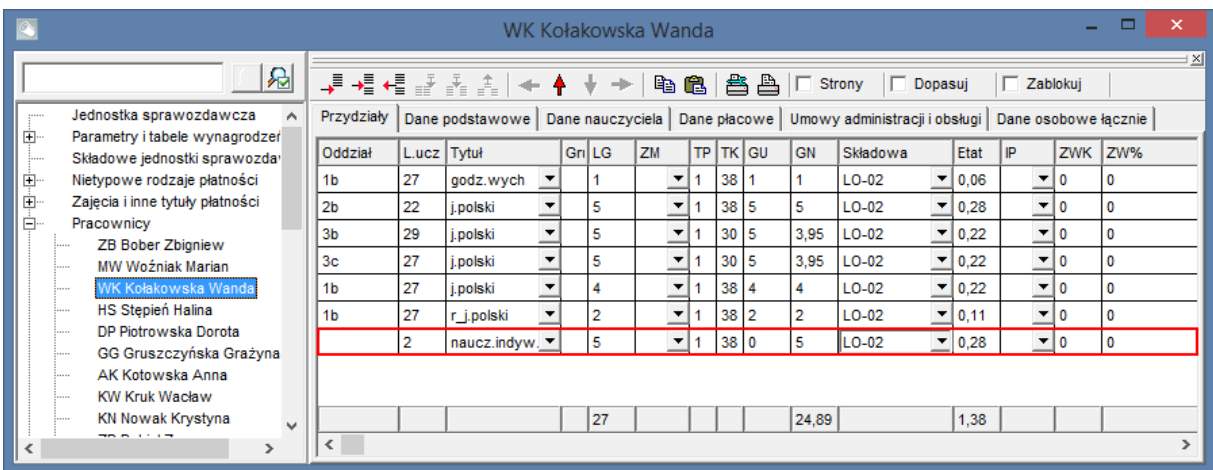

### **Sposób II**

Jeżeli chcemy w arkuszu wykazać nauczanie indywidualne w rozbiciu na uczniów, którzy uczestniczą w takich zajęciach, to do listy zajęć i innych tytułów płatności należy dodać pozycje opisujące zajęcia poszczególnych uczniów (o kategorii **nauczanie indywidualne**), np. nauczanie indywidualne Jasia Kowalskiego z 1a. Wówczas w przydziałach nauczycieli będziemy mogli wykazać godziny z poszczególnymi uczniami.

- 1. Dodaj do listy zajęć i innych tytułów płatności pozycje nauczania indywidualnego dla każdego ucznia realizującego takie zajęcia.
	- W drzewie danych wybierz gałąź **Zajęcia i inne tytuły płatności**.
	- Dodaj do tabeli pusty wiersz korzystając z ikony →■ na pasku narzędzi.
	- W kolumnie **Typ** ustaw pozycję **Zajęcia pozalekcyjne**, w kolumnie **Kategoria** pozycję **naucz.indyw**.
	- W kolumnach **Nazwa** i **Skrót** zmień domyślne wpisy np. w kolumnie **Nazwa** wpisz **NI J. Kowalski z 1a**, w kolumnie **Skrót** – **ni\_JK\_1a**.
	- Postępując analogicznie, dodaj do listy zajęć i innych tytułów płatności pozostałe pozycje.

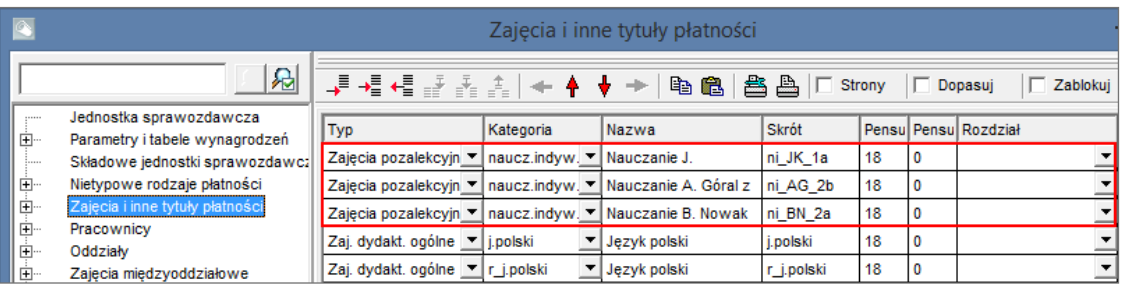

- 2. Dodaj do przydziałów nauczyciela godziny realizowane w ramach nauczania indywidualnego.
	- W drzewie danych rozwiń gałąź **Pracownicy** i wybierz nauczyciela.
	- Na karcie **Przydziały** dodaj do tabeli pusty wiersz, korzystając z ikony →■ na pasku narzędzi.
	- W dodanym wierszu w kolumnie **Tytuł** ustaw wybraną pozycję z kategorii nauczanie indywidualne, w kolumnie **LG** wpisz liczbę realizowanych godzin, w kolumnie **Składowa** wybierz jednostkę, w której realizowane są zajęcia.
	- Postępując analogicznie, przypisz nauczycielowi pozostałe godziny nauczania indywidualnego.

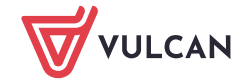

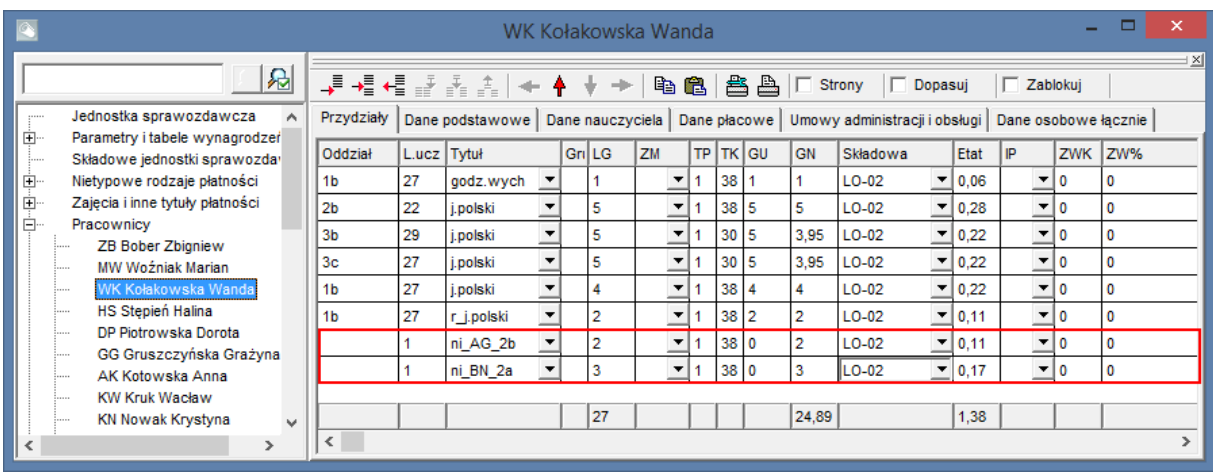

Jeśli zależy nam na jeszcze bardziej szczegółowym opisaniu godzin nauczania indywidualnego (np. także w rozbiciu na nauczane przedmioty), to do listy zajęć i innych tytułów płatności należy dodać odpowiednie pozycje, np. **matematyka Jasia Kowalskiego z 1a**, **język polski Jasia Kowalskiego z 1a** itd.

#### **Sposób III**

Nauczanie indywidualne można również opisać w arkuszu traktując oddział, do którego uczęszcza uczeń nauczany indywidualnie, jako oddział wielospecjalnościowy. W oddziale takim tworzymy dwie specjalności: specjalność obejmującą ucznia nauczanego indywidualnie oraz specjalność obejmującą pozostałych uczniów. W planie nauczania takiego oddziału w sekcji dotyczącej specjalności związanej z nauczaniem indywidualnym umieścimy przedmioty realizowane z uczniem indywidualnie, w sekcji dotyczącej drugiej specjalności umieścimy wszystkie przedmioty realizowane w oddziale z pozostałymi uczniami. Sekcja dotycząca zajęć wspólnych będzie pusta.

Definiowanie specjalności w oddziale

- 1. W drzewie danych wybierz oddział i przejdź na kartę **Specjalności w oddziale.**
- 2. Kliknij przycisk → na pasku narzędzi przeglądarki. Do tabeli zostaną dodane dwa wiersze (pierwszy i trzeci). Pierwszy wiersz opisuje zajęcia wspólne, w następnych opiszemy specjalności występujące w oddziale.
- 3. W kolumnie **Spec.** w trzecim wierszu wybierz z listy pozycję taką samą jak w wierszu drugim.
- 4. W kolumnach **Nazwa** i **Skrót** wprowadź nazwy rozróżniające specjalności oraz zmodyfikuj liczby uczniów w kolumnach **L.ucz** oraz **L.chł** (w drugim i trzecim wierszu tabeli).

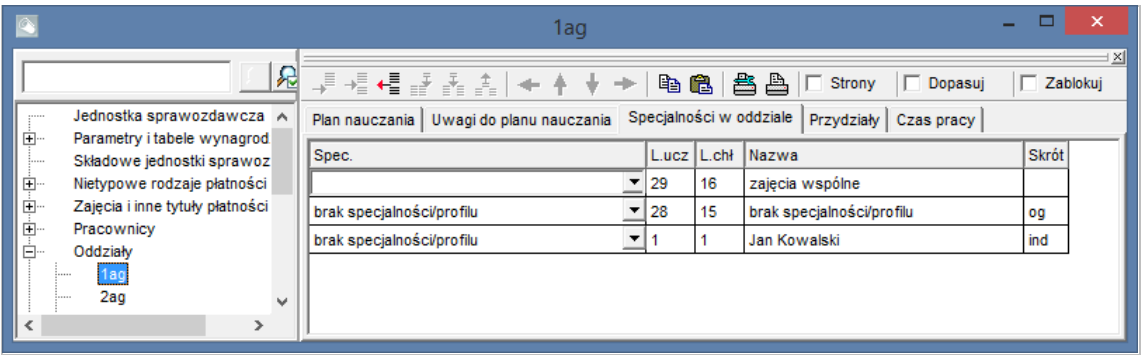

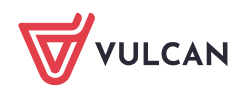

Wiersza opisującego zajęcia wspólne nie należy w żaden sposób modyfikować. Liczba uczniów i chłopców w tym wierszu jest sumą wartości wpisanych w wierszach specjalności.

#### Opisywanie planu nauczania oddziału

Jeżeli w oddziale występują specjalności, to jego tabela planu nauczania składa się z sekcji, w której umieszcza się przedmioty wspólne dla wszystkich specjalności, oraz z sekcji, w których umieszczane są przedmioty realizowane tylko w ramach specjalności. W naszym przypadku sekcja przeznaczona na przedmioty wspólne będzie pusta.

- 1. W drzewie danych wybierz oddział i przejdź na kartę **Plan nauczania.**
- 2. Sekcję pierwszą pozostaw pustą (sekcja **1ag** na rysunku poniżej).

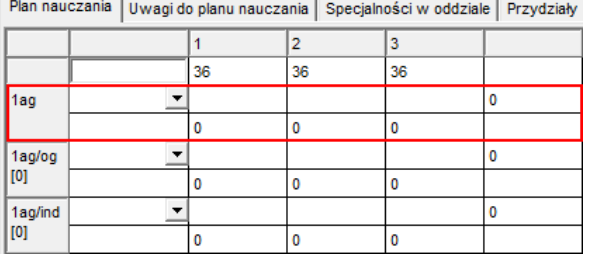

3. W sekcji dotyczącej uczniów realizujących wszystkie zajęcia wspólnie wprowadź plan nauczania oddziału (sekcja **1ag/og** na rysunku poniżej).

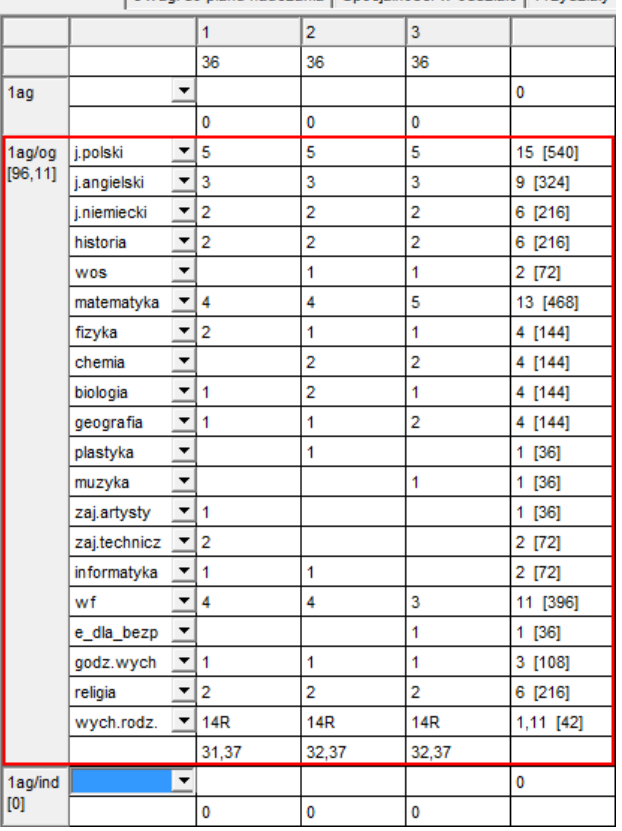

Plan nauczania | Uwani do planu nauczania | Specialności w oddziale | Przydziały

4. W sekcji dotyczącej ucznia realizującego nauczanie indywidualne, opisz przedmioty objęte tym nauczaniem (sekcja **1ag/ind** na rysunku poniżej).

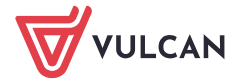

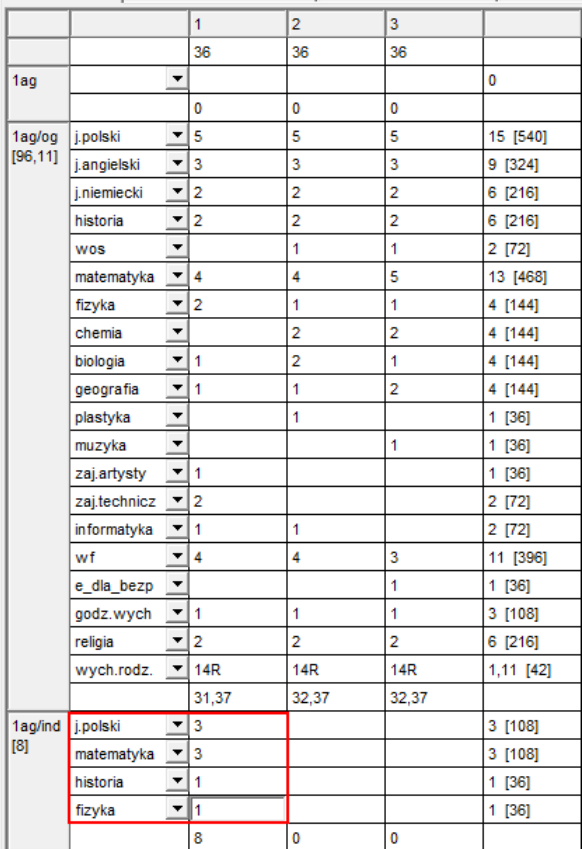

Plan nauczania Uwagi do planu nauczania | Specjalności w oddziale | Przydziały

5. Przejdź na kartę **Przydziały** i przypisz nauczycieli zajęć realizowanych w ramach nauczania indywidualnego.

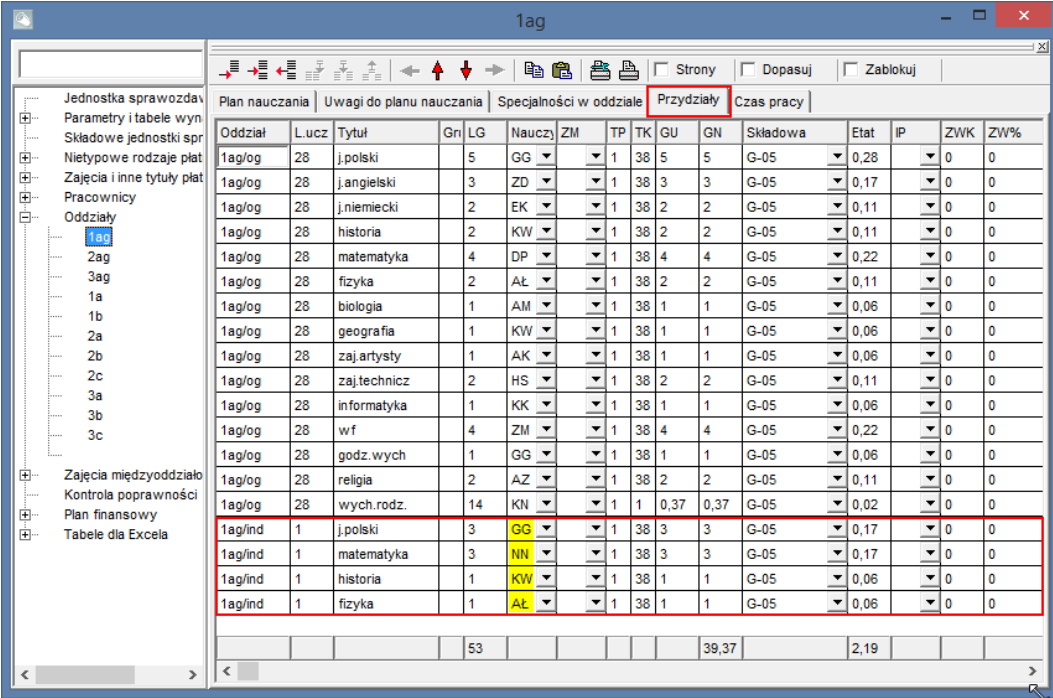

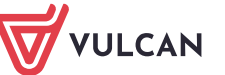

Przydziały związane z nauczaniem indywidualnym, opisane pierwszymi dwoma sposobami, pojawią się na płachcie na dole, wśród zajęć pozalekcyjnych i nielekcyjnych, tylko po stronie nauczycieli. Przydziały opisane sposobem trzecim, będą drukowane tak samo jak przydziały innych przedmiotów przypisanych oddziałom, w górnej części płachty.

[Oceń przydatność porady](http://www.bazawiedzy.vulcan.edu.pl/bazawiedzy.php/show/168)

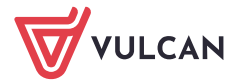